# gnuplot FAQ

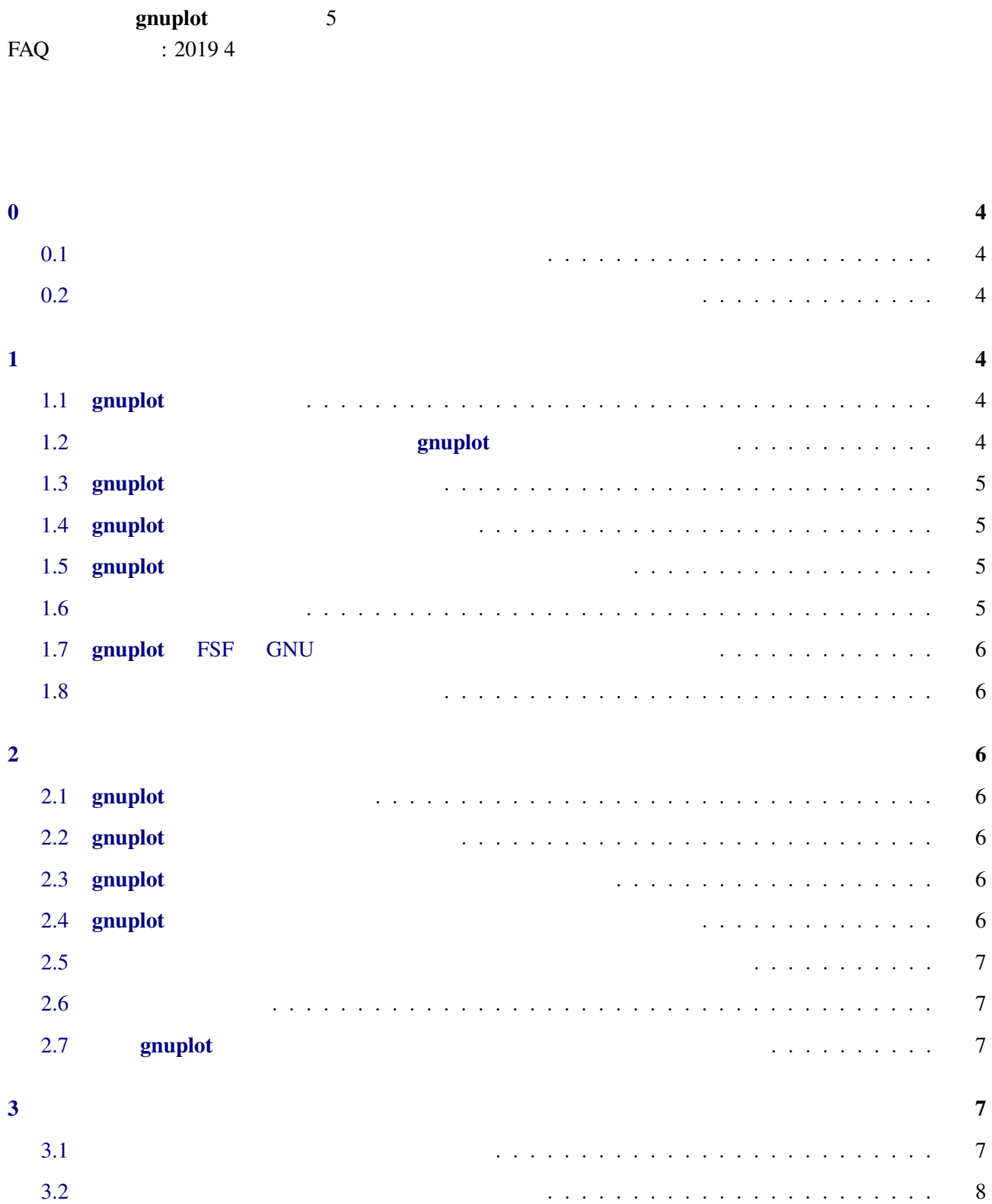

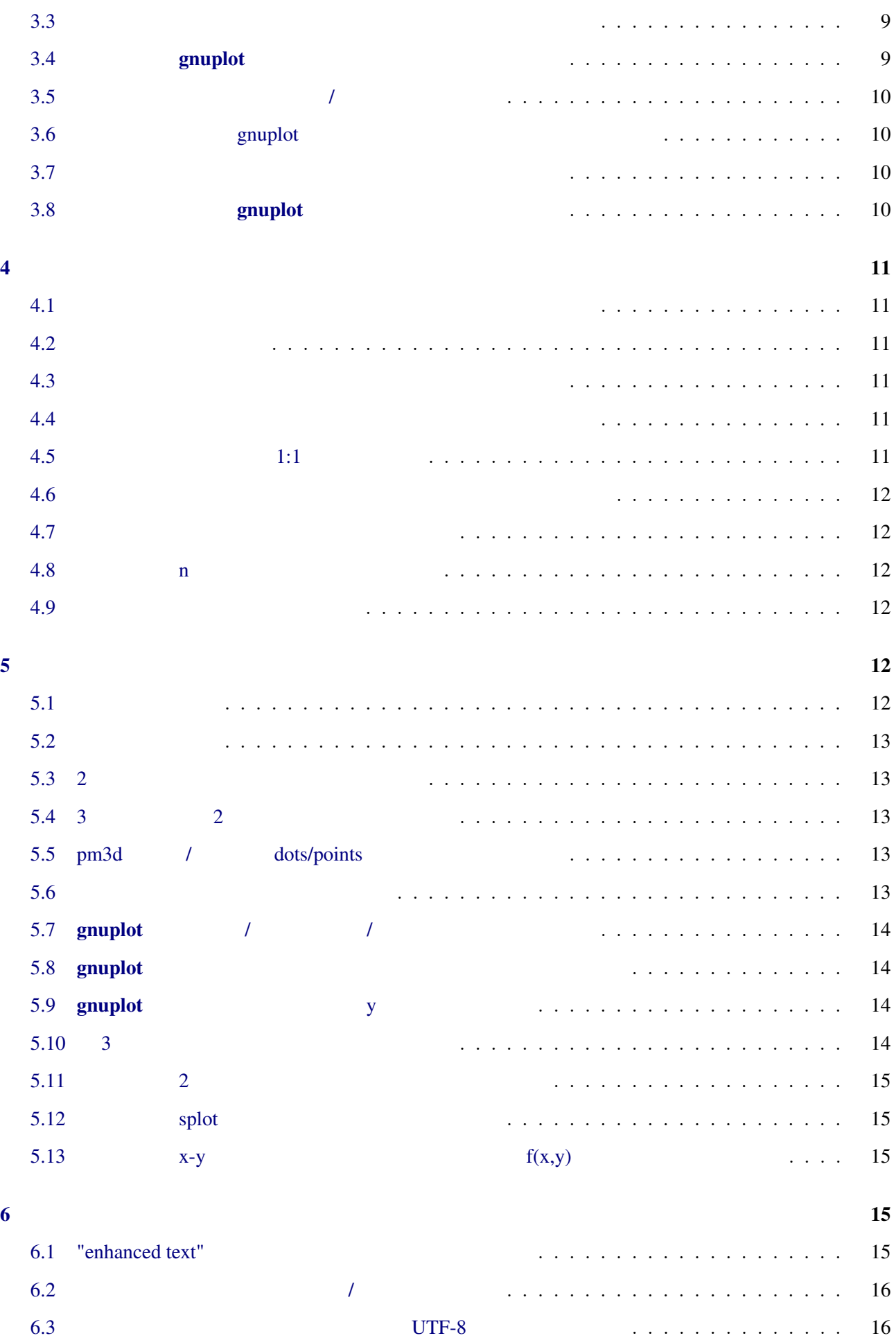

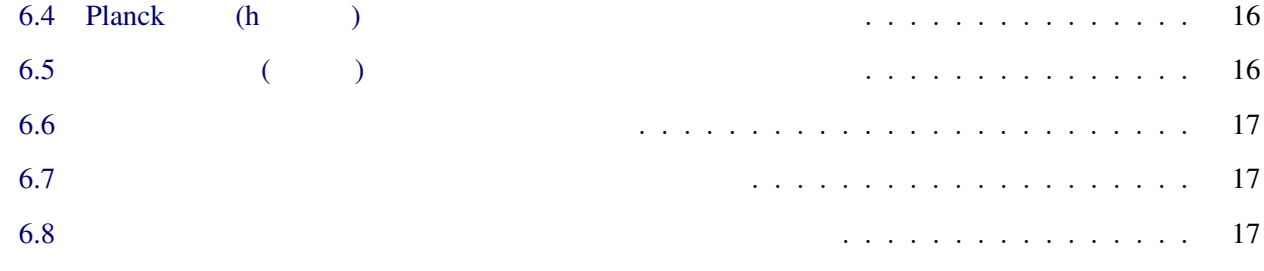

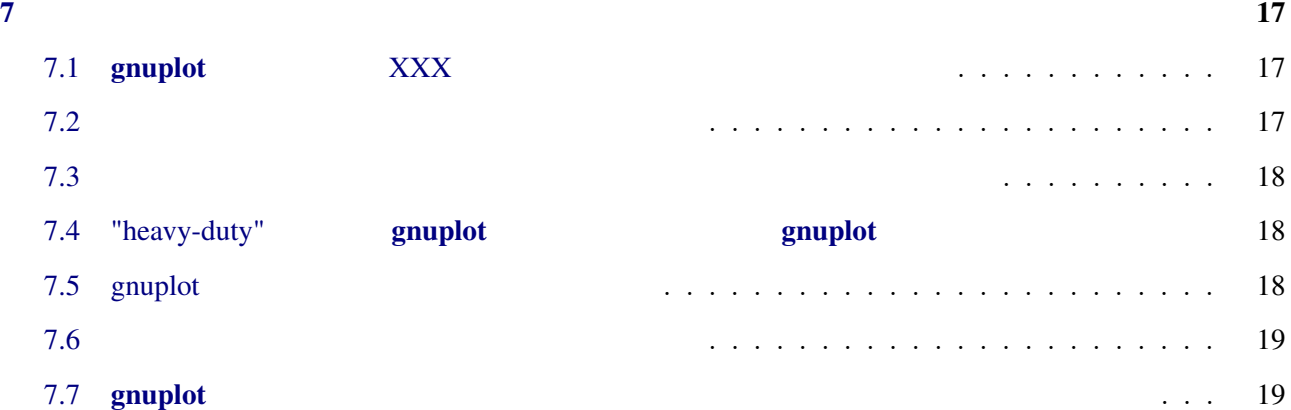

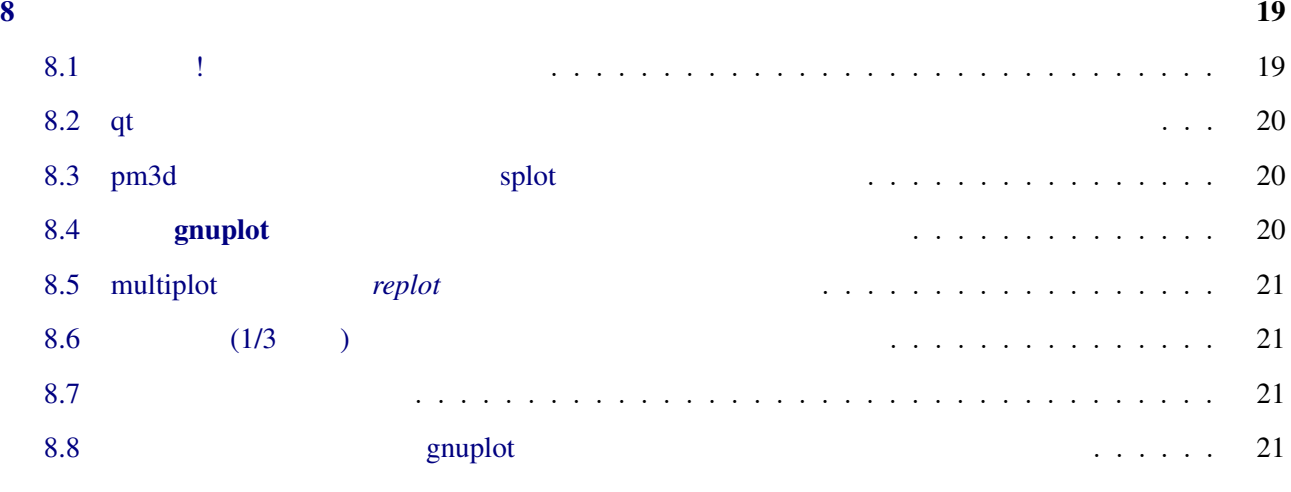

 $9$  and  $22$ 

<span id="page-3-5"></span><span id="page-3-4"></span><span id="page-3-3"></span><span id="page-3-2"></span><span id="page-3-1"></span><span id="page-3-0"></span>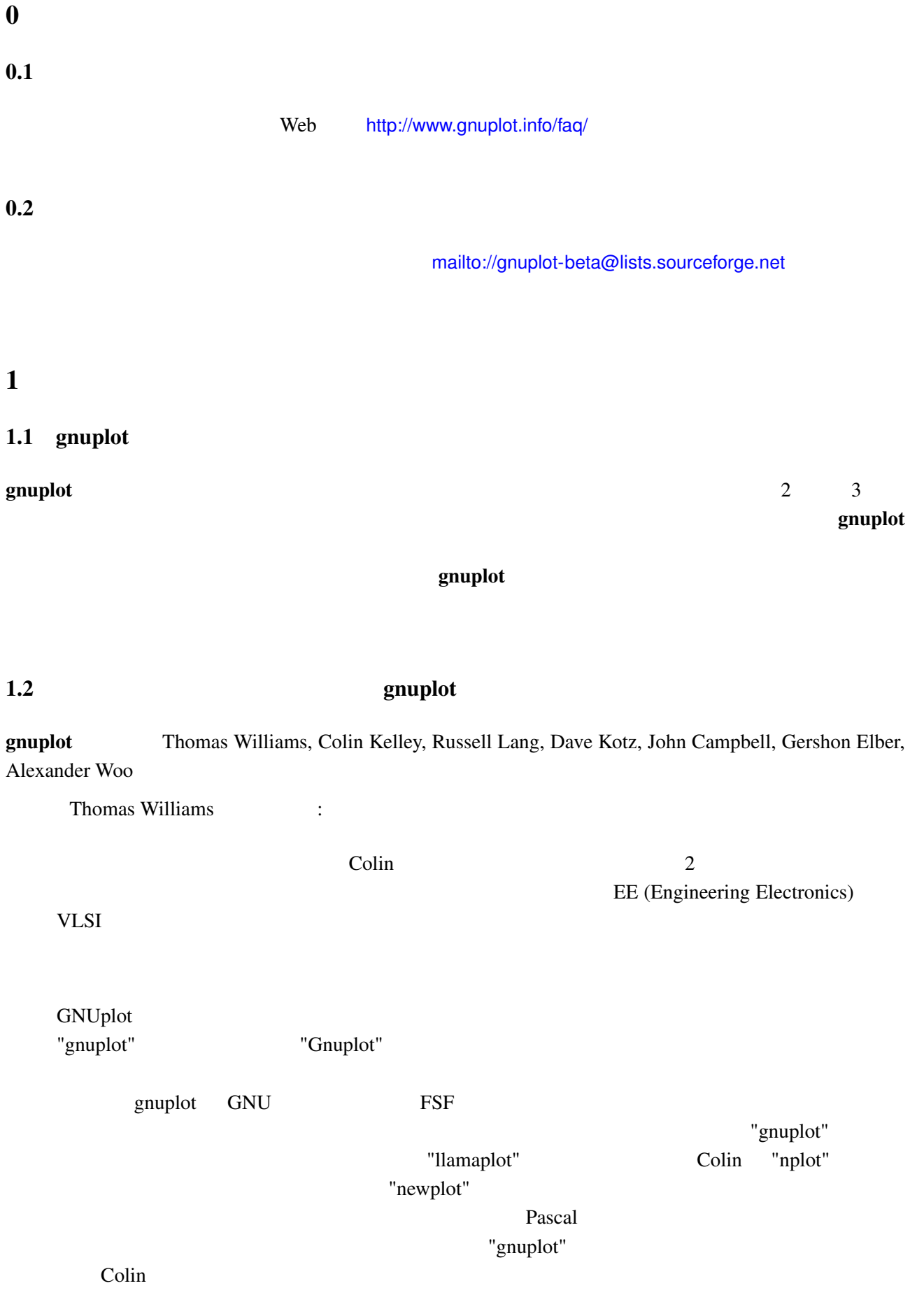

# <span id="page-4-0"></span>1.3 gnuplot

- 2  $\sim$  2
- 
- •<br>•<br>• What is a discovery state and the second state and a second state and state and state and state and state an
- •<br>• <sub>"</sub>Particular of the Contract United States of the Contract United States of the Contract United States of the Contract United States of the Contract United States of the Contract United States of the Contract United S • 3 (a)
- **• •**  $\mathbb{R}^n$
- Marquardt-Levenberg
- •<br>• <del>Source Transferred Automotive Control</del>
- *•* 広範囲にわたるオンラインヘルプ
- **•** *T<sub>E</sub>X*
- $\bullet$   $($   $)$

# <span id="page-4-1"></span>1.4 gnuplot

 $g$ nuplot  $g$ 

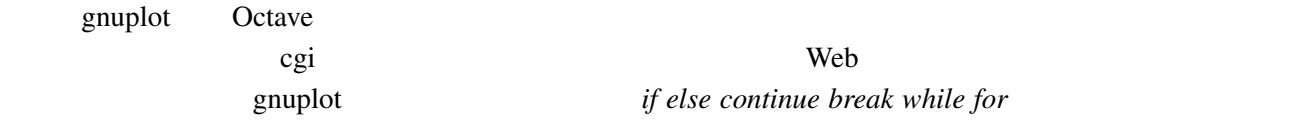

# <span id="page-4-2"></span>1.5 gnuplot

<span id="page-4-3"></span>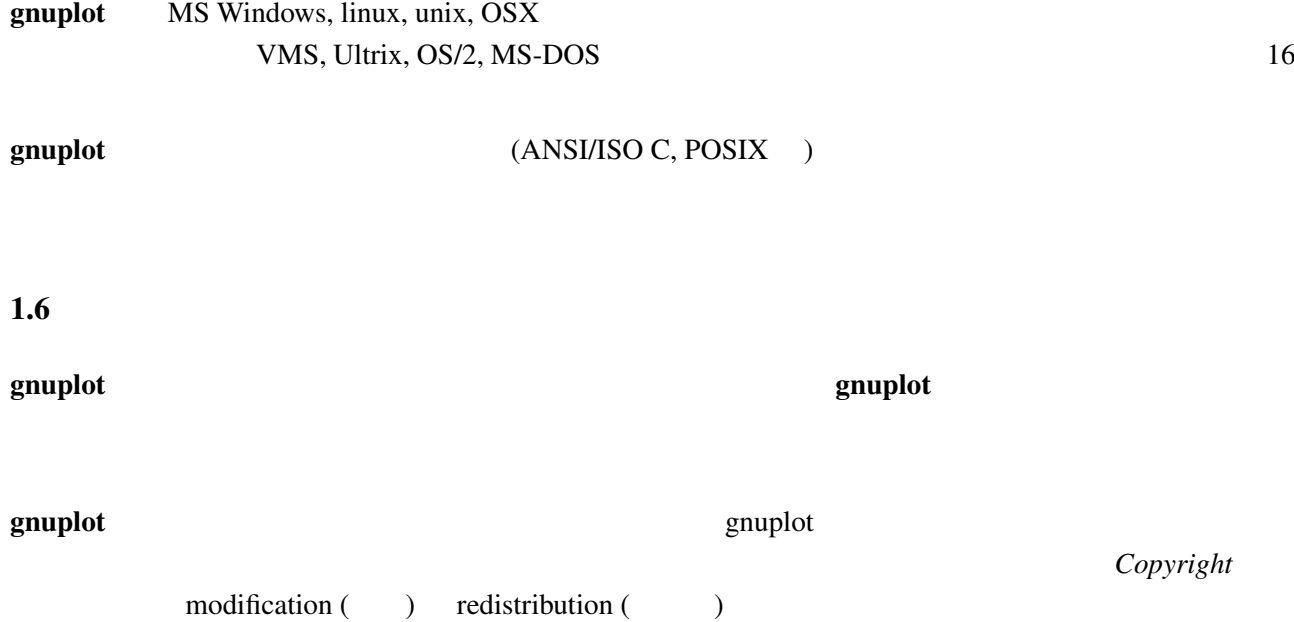

<span id="page-5-1"></span><span id="page-5-0"></span>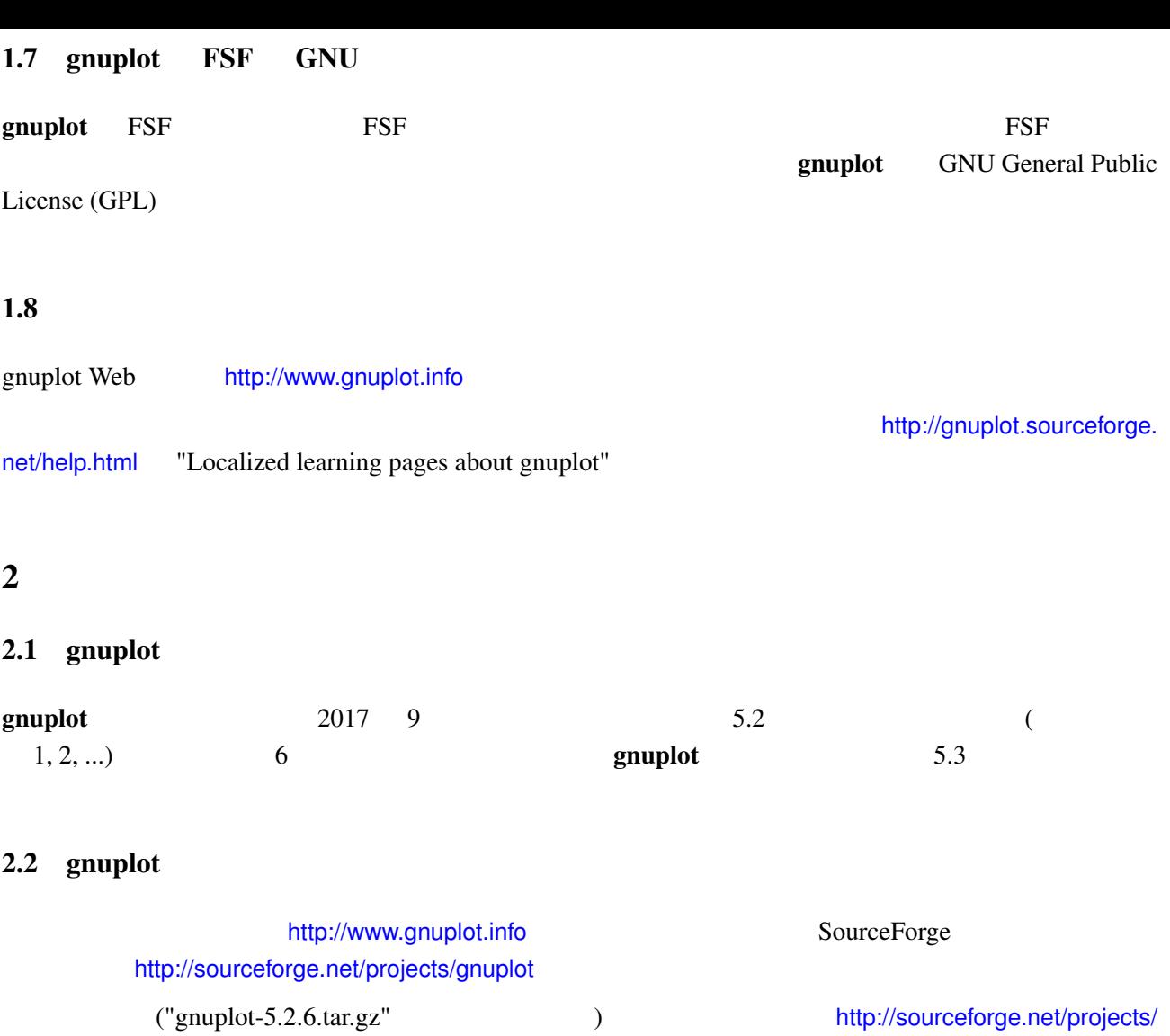

## <span id="page-5-4"></span><span id="page-5-3"></span><span id="page-5-2"></span>gnuplot

## $2.3$  gnuplot

<span id="page-5-5"></span>gnuplot の開発版は、git リポジトリに保持されていて、以下に示すようにクローンを手元で作成し、ソー

git clone https://git.code.sf.net/p/gnuplot/gnuplot-main gnuplot

mailto://gnuplot-beta@lists.sourceforge.net

# <span id="page-5-6"></span>2.4 gnuplot

README, *INSTALL* C C++

<span id="page-6-0"></span>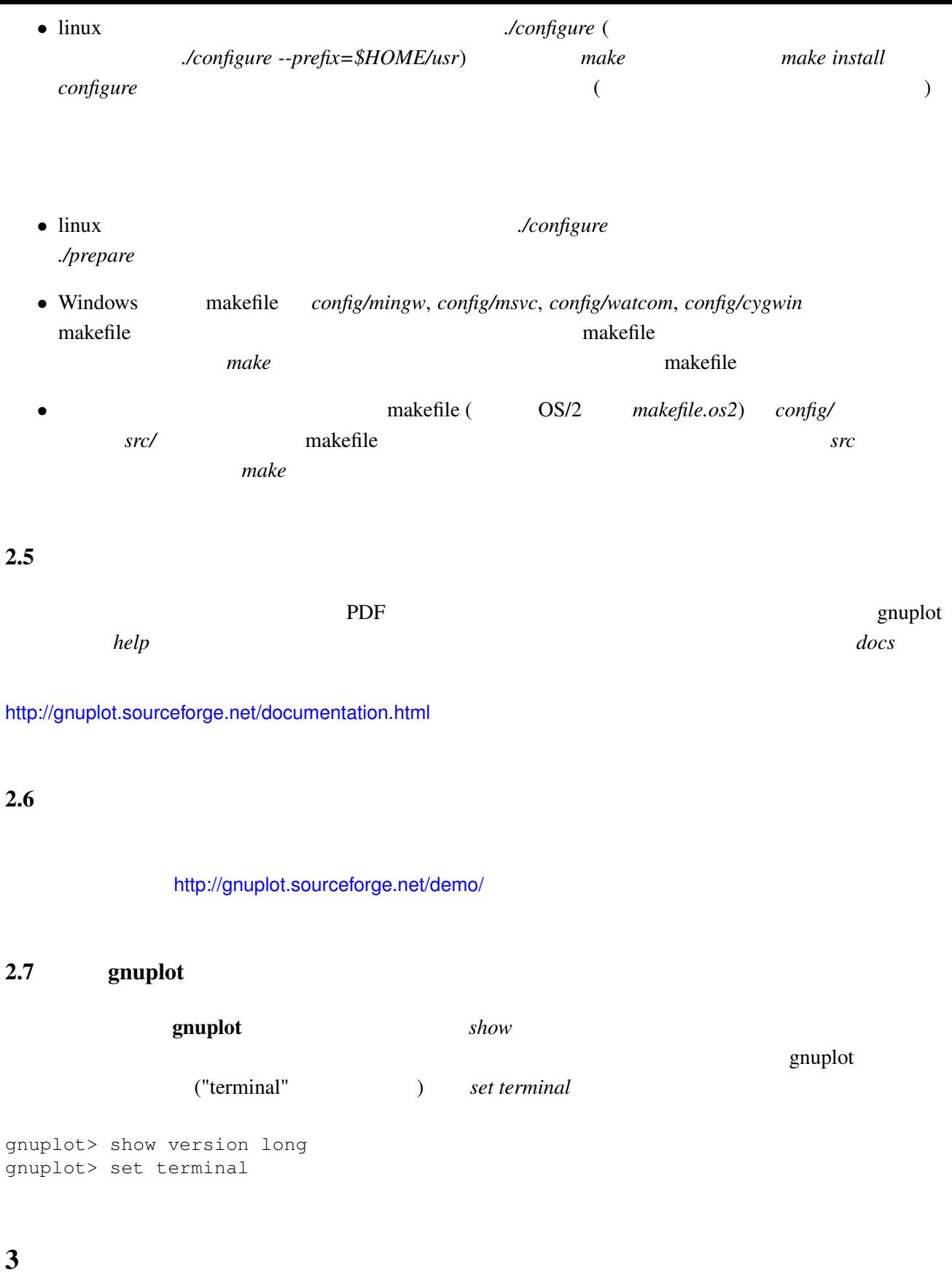

<span id="page-6-3"></span><span id="page-6-2"></span><span id="page-6-1"></span> $3.1$ 

 $help$ 

*help plot help set* 

- •<br>• <sub>\*</sub>
- *demo*  $\bullet$

http://gnuplot.info/demo

- *e* supplot example  $\alpha$
- gnuplot Usenet The Usenet The Usenet The Usenet The Usenet Area and The Usenet The Media of the Usenet The Media of the Usenet The Media of the Media of the Media of the Media of the Media of the Media of the Media of th
- 

*StackOverflow* http://stackoverflow.com/questions/

- tagged/gnuplot
- **• • •** *•* $\frac{1}{2}$  **is the contract to the contract of the contract of the contract of the contract of the contract of the contract of the contract of the contract of the contract of the contract of the contract o**

#### mailto://gnuplot-info@lists.sourceforge.net

 $span$ 

 $(subscribe)$ 

http://lists.sourceforge.net/l[ists/listinfo/gnuplot-info](mailto://gnuplot-info@lists.sourceforge.net)

#### $g$ nuplot  $g$

 $g$ nuplot  $g$ nuplot  $g$ 

 $3.2$ 

 $\sin(x)$  $\mathcal{L}$  PDF

<span id="page-7-0"></span>plot **2** and 2 and 2 and 2 and 2 set terminal set terminal contracts to  $\alpha$  $set$  output

gnuplot> plot sin(x) gnuplot> set terminal pdf Terminal type is now 'pdfcairo' Options are ' transparent enhanced fontscale 0.5 size 5.00in, 3.00in ' gnuplot> set output "sin.pdf" gnuplot> replot gnuplot> unset output # (COVER) gnuplot> unset terminal # gnuplot> 出発点が、デフォルト対話型出力形式でない場合は、同じことを *push pop* で達成できます。

gnuplot> set terminal push # (The Second set of the Second Second Second Second Second Second Second Second Second Second Second Second Second Second Second Second Second Second Second Second Second Second Second Second Se gnuplot> set terminal pdf gnuplot> set out 'a.pdf' gnuplot> replot gnuplot> unset out gnuplot> set term pop #

**Save to** The Presence of the Presence of the Presence of the Save to

### <span id="page-8-0"></span>(PostScript, emf, svg, pdf, TEX, LATEX)

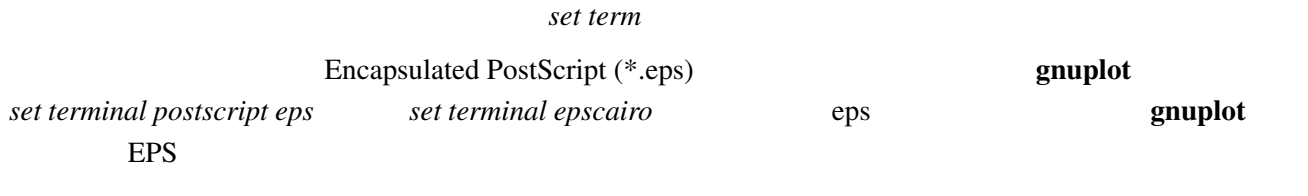

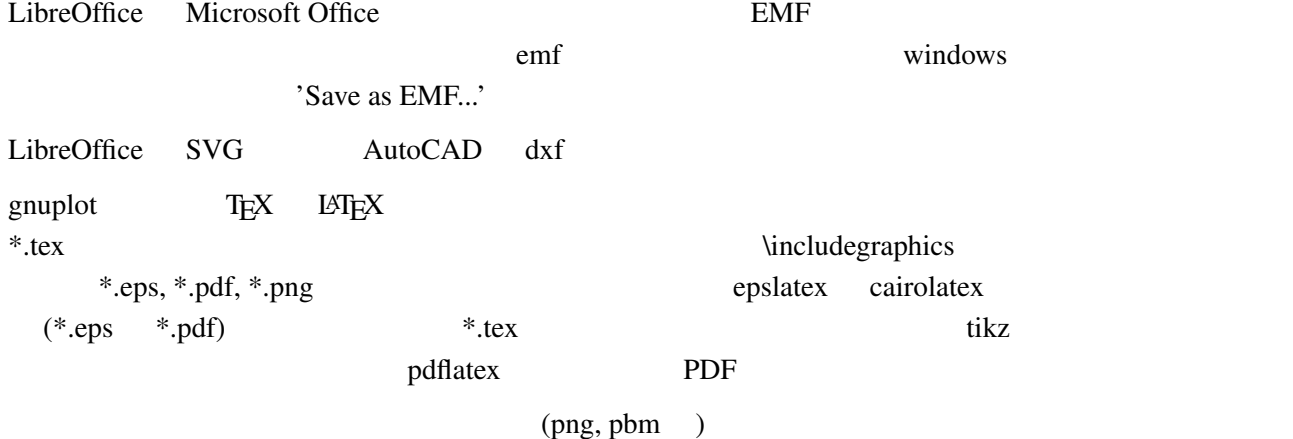

 $g$ nuplot  $g$ 

### 3.4 gnuplot

- <span id="page-8-1"></span>• svg (scalable vector graphics) **Inkscape** (http://www.inkscape.org), Skencil (http: //www.skencil.org), Dia (http://projects.gnome.org/dia/), svg OpenOffice.org (OO.o Draw  $(1)$
- [PostScript](http://www.skencil.org) PDF [Adobe Illustrator](http://projects.gnome.org/dia/) Acrobat pstoedit pstoedit the contraction of the contraction of the pstoedit pstoedit pstoedit http://www.pstoedit.net
- DXF AutoCAD

ログラム (ドロー系ツール) を、ピクセル画像にはピクセル画像系のプログラム (ペイント系ツー ) expresses the system of  $\mathcal{L}_{\mathcal{A}}$  $3.5$  /

<span id="page-9-0"></span>save "filename" load "filename"

### 3.6 enuplot gnuplot

<span id="page-9-1"></span>gnuplot  $\qquad \qquad 5$ ます:

gnuplot> \$DATABLOCK << EOD cats 4 2 dogs 1 4 EOD gnuplot> plot \$DATABLOCK using 2:3:1 with labels

#### plot  $p$ lot  $p$ lot "-"

gnuplot> plot "-" 1 1 2 4 3 9 e

 $3.7$ 

OS popen()

<span id="page-9-2"></span>plot

gnuplot> plot "< sort +2 file.in" # 2

Unix *awk*, *sort*, *grep* 

3.8 anuplot gnuplot

<span id="page-9-3"></span> $g$ nuplot  $g$ nuplot  $g$ Octave (http://www.octave.org) spuplot <u>recording</u> Security Security Security Security Security Security Security Security Security Security Security Security Security Security Security Security Security Security Security Security Security Security Security Sec gnuplot cgi

<span id="page-10-0"></span> $4 \overline{ }$ 

<span id="page-10-2"></span><span id="page-10-1"></span>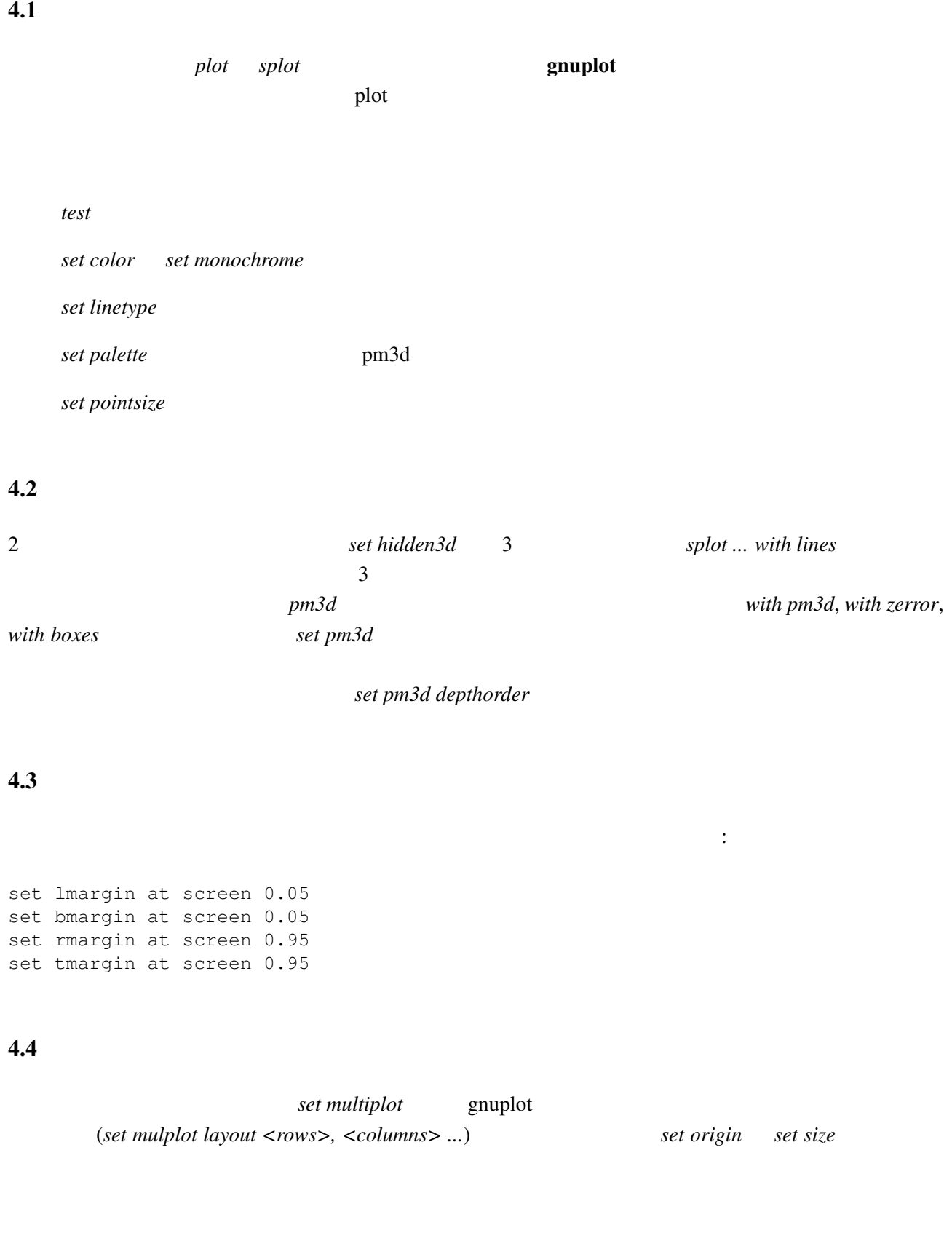

# <span id="page-10-5"></span><span id="page-10-4"></span><span id="page-10-3"></span> $4.5$  1:1

*set size square set view equal xy* 

## $4.6$

<span id="page-11-0"></span> $set$  palette cubehelix

### $4.7$

<span id="page-11-1"></span>? *?* example 2 1 2 2 3 3 ? 4 5

**set missing**  $\qquad \qquad$   $\qquad$   $\qquad$ 

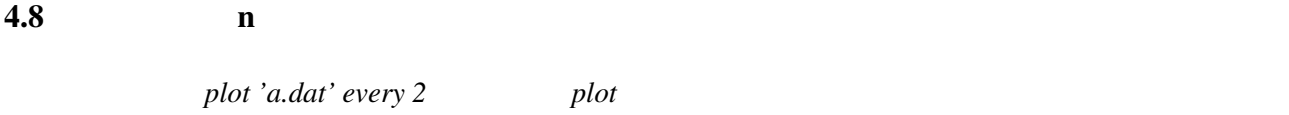

<span id="page-11-2"></span> $\mathbf n$ 

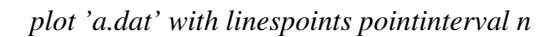

#### $4.9$

- <span id="page-11-3"></span>状況によりますが、主な方法は以下の通りです:
	- *set arrow* .... .... *nohead*
	- *•* データ点を作って (インラインでの指定も可) それを描画

## $5<sub>5</sub>$

### <span id="page-11-4"></span> $5.1$

<span id="page-11-5"></span> $\textbf{g}\textbf{n}$ uplot  $\text{gif)}$  :

set terminal gif animate {delay <time>} {loop <N>} {optimize}

## http://gnuplot.sourceforge.net/demo/animate.html

#### <span id="page-12-0"></span> $5.2$

#### $\mathbf g$ nuplot  $\mathbf g$

```
gnuplot> # :
gnuplot> f(x, y) = y - x * x^2 / \tan(y)gnuplot> set contour base
gnuplot> set cntrparam levels discrete 0.0
gnuplot> unset surface
gnuplot> set table $TEMP
gnuplot> splot f(x,y)
gnuplot> unset table
gnuplot> plot $TEMP w l
```
 $z = f(x,y)$  1  $z=0$ 

#### <span id="page-12-1"></span> $5.3 \quad 2$

```
2 \quad f(x) \quad g(x) \quad \gamma + \gamma filled curves
f(x) = cos(x); g(x) = sin(x)set xrange [0:pi]
plot '+' using 1:(f($1)):(g($1)) with filledcurves
```
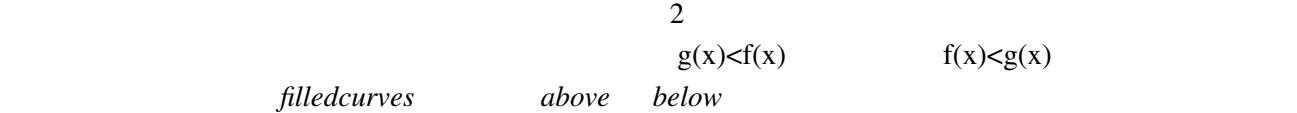

#### <span id="page-12-2"></span> $5.4 \quad 3 \quad 2$

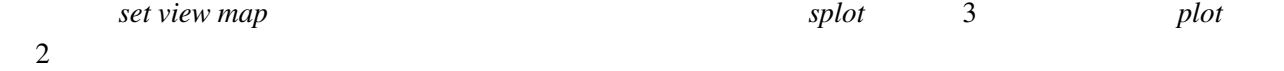

#### <span id="page-12-3"></span>5.5 pm3d / dots/points

pm3d *explicit* :

```
gnuplot> set pm3d explicit
gnuplot> splot x with pm3d, x*y with points
```
#### <span id="page-12-4"></span> $5.6$

 $g$ nuplot  $q$  $\frac{1}{1}$  "with lines"  $\frac{2}{1}$ "with labels" 2

set style textbox opaque noborder set contours splot 'DATA' with lines, 'DATA' with labels boxed

# 5.7 gnuplot  $\frac{1}{2}$  /

## $g\nu$ puplot (clustered)  $\epsilon$

<span id="page-13-0"></span> $(\text{stacked})$ 

bins *smooth frequency* 

# 5.8 gnuplot

<span id="page-13-1"></span>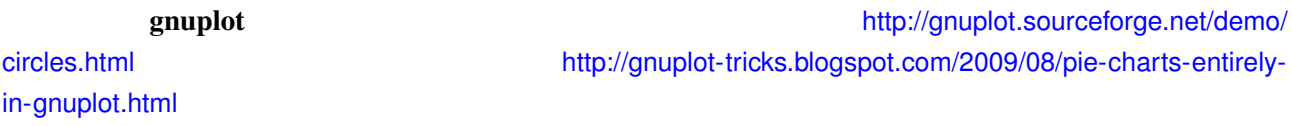

<span id="page-13-2"></span>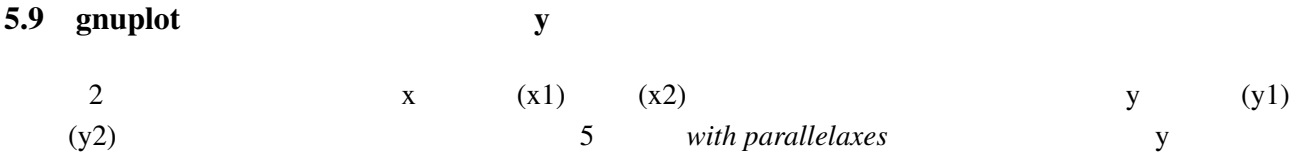

<span id="page-13-3"></span>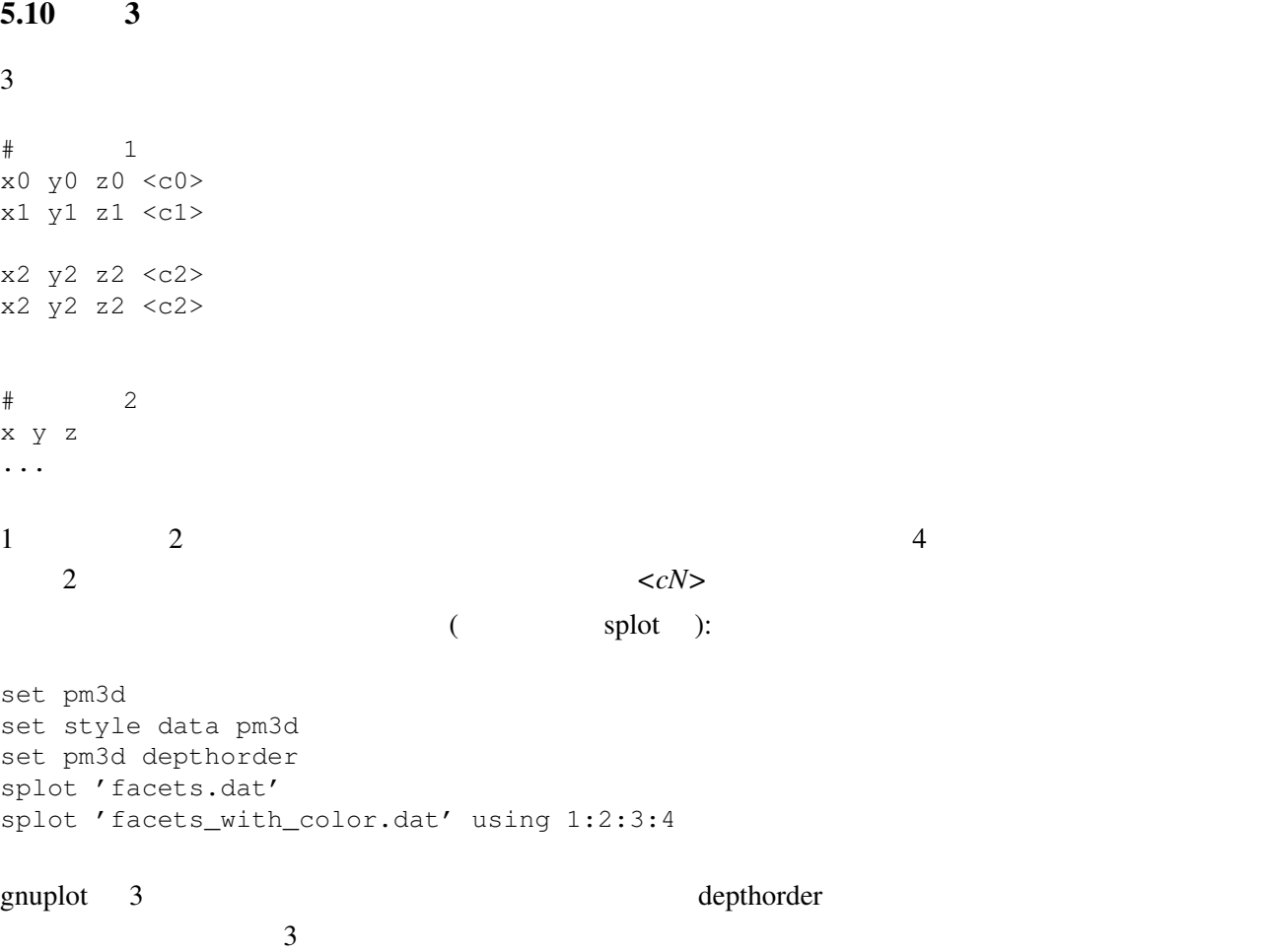

<span id="page-14-0"></span>5.11 2  $\sum_{i=1}^{n}$ 

 $2 \quad \text{f1, f2} \quad \text{:}$ 

gnuplot> set autoscale  $x # x$ qnuplot> plot 'data',  $[*:0]$   $f1(x)$ ,  $[0:+]$   $f2(x)$ 

<span id="page-14-1"></span> $5.12 \qquad \qquad \text{splot}$ 

 $splot$  (exploted and  $splot$ )  $\text{splot}$ 

unset surface, set surface explicit, plot ... nosurface

<span id="page-14-2"></span>5.13 どうしたら x-y 平面上で他の関数に制限されている f(x,y) のグラフを書けますか 以下は一つの方法です: gnuplot>  $f(x,y) = x * * 2 + y * * 2$ gnuplot>  $x(u) = 3*u$ gnuplot>  $yu(x) = x**2$ gnuplot>  $yl(x) = -x**2$ gnuplot> set parametric gnuplot> set cont qnuplot> splot  $[0:1] [0:1] u, yl(x(u))+(yu(x(u)) - yl(x(u))) *v, \lambda$ <br>  $f(x(u), (vu(x(u)) - vl(x(u))) *v)$  $f(x(u), (yu(x(u)) - yl(x(u))) *v)$ 

## <span id="page-14-3"></span> $6<sub>2</sub>$

#### <span id="page-14-4"></span>6.1 "enhanced text"

gnuplot 5 (enhanced text)

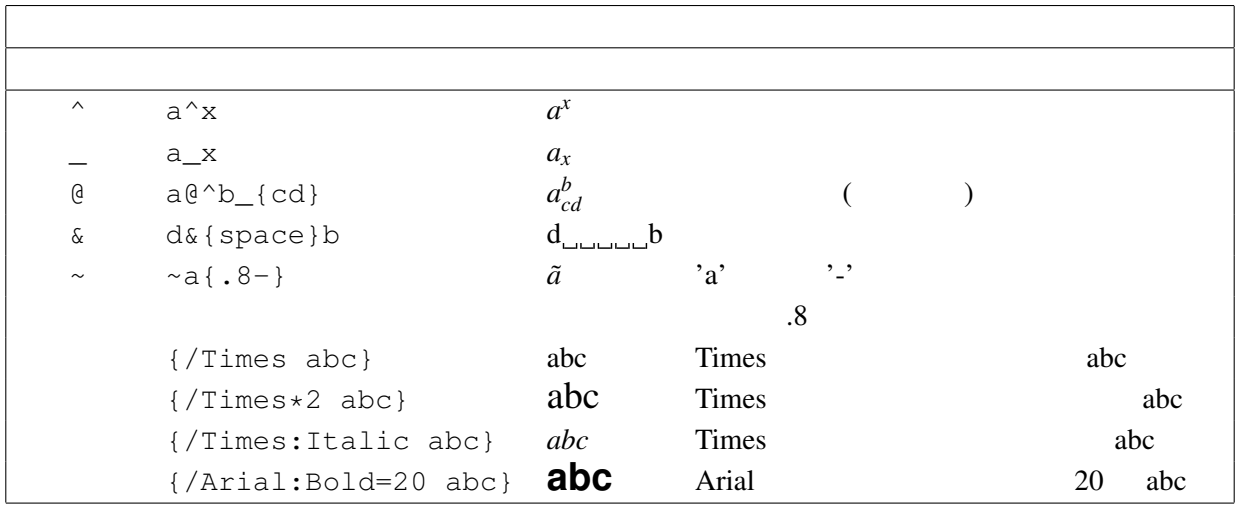

set title 'Compare file\_1.dat and file\_2.dat' noenhanced

さい。例えば、ファイル名を下付き文字と解釈させないためには:

6.2  $/$ 

# $6.3$  UTF-8

<span id="page-15-1"></span><span id="page-15-0"></span>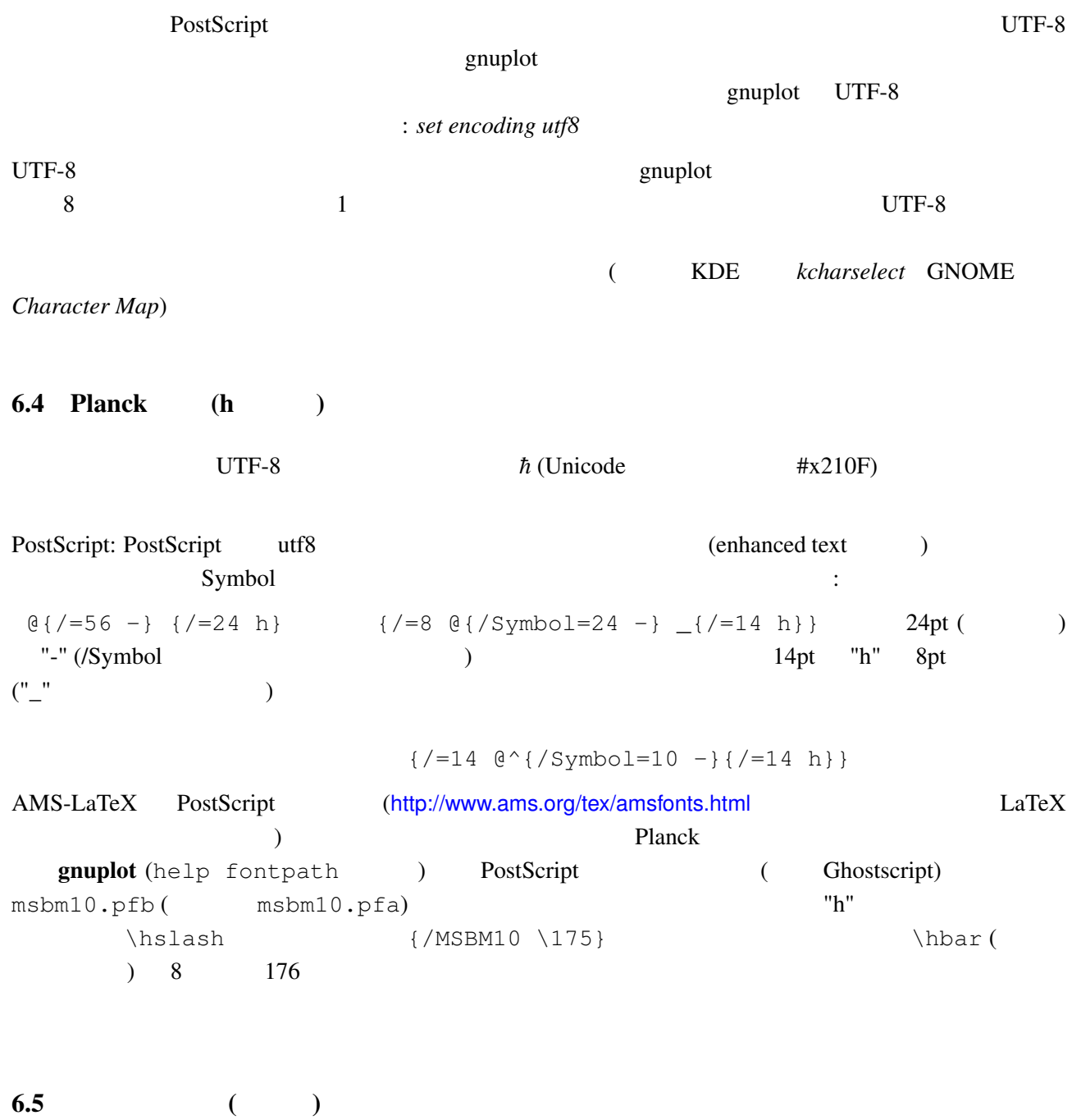

<span id="page-15-2"></span>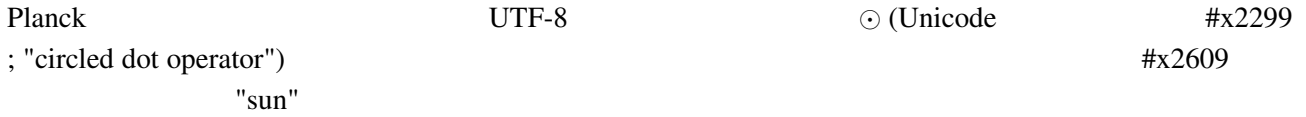

<span id="page-16-1"></span><span id="page-16-0"></span>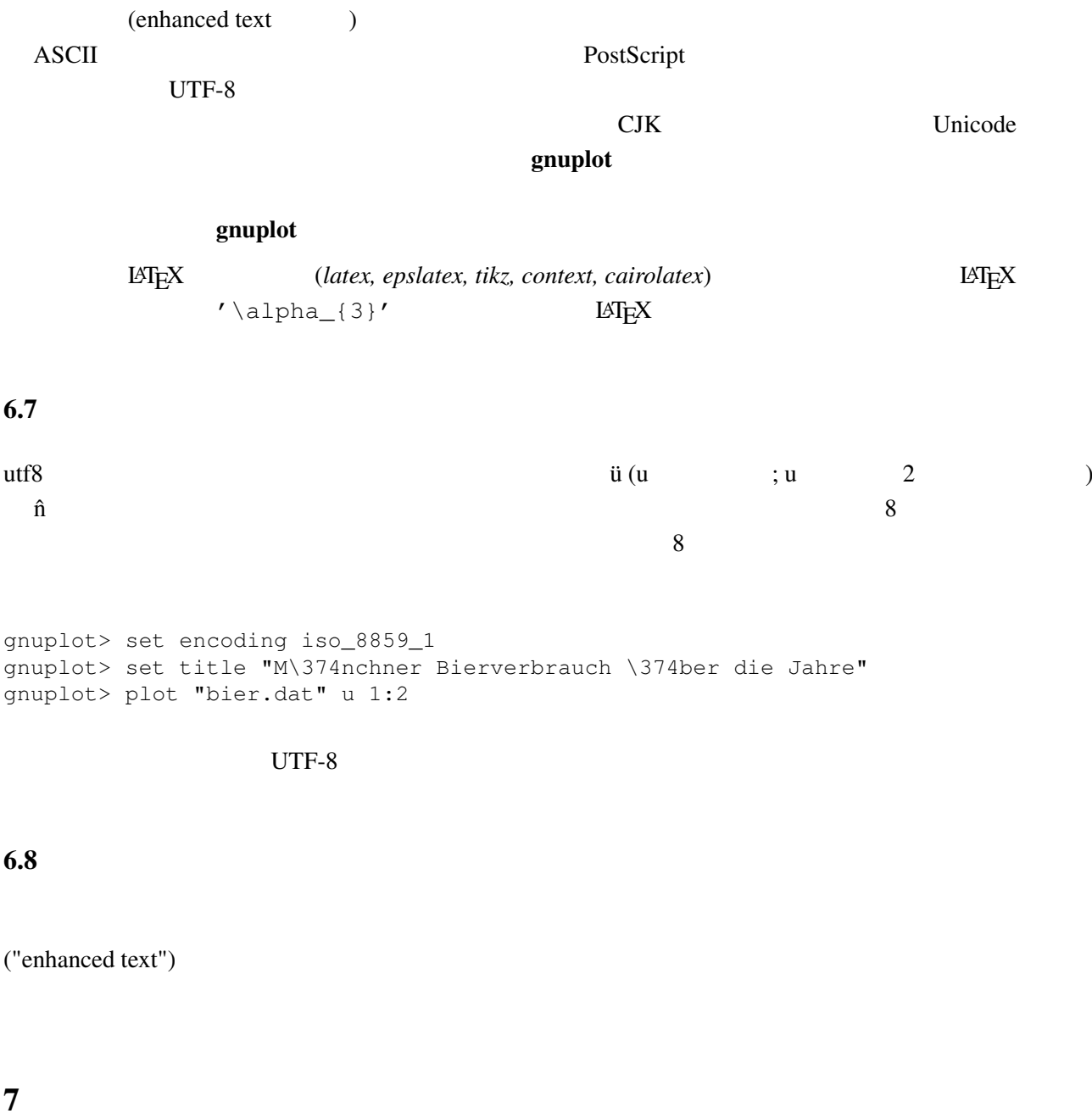

Adobe "Symbol"

<span id="page-16-4"></span><span id="page-16-3"></span><span id="page-16-2"></span>7.1 gnuplot XXX

**discription gnuplot** that the contract  $\alpha$  is the contract of the set term set term  $\alpha$ 

<span id="page-16-5"></span> $7.2$ 

set–command

 $g\nu$ 

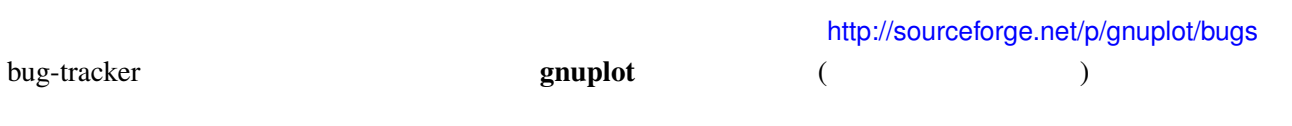

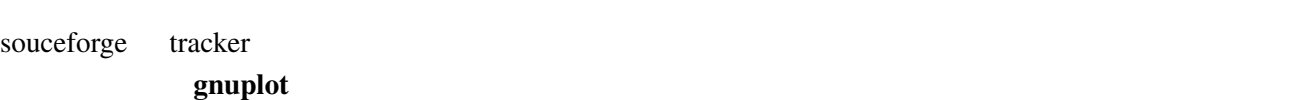

## $7.3$

<span id="page-17-0"></span>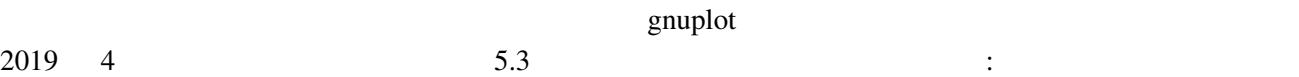

- 
- 64<br>• 3 • 3 (voxel grid)<br>• 3 *isosurface*, *c*
- *•* 3 次元描画スタイル *isosurface, circles, boxes*
- *set walls* 3 xy, xz, yz<br>• Unicode **12** \U+hhhh
- Unicode  $\bullet$   $1$
- 1 2 N
- *•* 変形ベッセル関数
- textbox

# <span id="page-17-1"></span>7.4 "heavy-duty" gnuplot gnuplot gnuplot  $g$ nuplot  $\blacksquare$  $(100 \t)$   $\qquad \qquad$   $)$  $C$  C++  $g$ nuplot  $\overline{c}$ octave (http://www.octave.org) は、高水準言語で、主に数値計算用です。Octave GPL ライセンスに従 Natlab 2010 in the Matlab 2011 is a matter of the Matlab 2012 in the Matlab 2012 in the Matlab 2012 in the Matlab 2013 in the Matlab 2013 in the Matlab 2013 in the Matlab 2013 in the Matlab 2013 in the Matlab 2013 in the M <u>nuplot</u> state graphot examples to the set of the set of the set of the set of the set of the set of the set of the set of the set of the set of the set of the set of the set of the set of the set of the set of the set of gnuplot scilab (http://www.scilab.org) matlab

## <span id="page-17-2"></span>7.5 gnuplot

<span id="page-18-0"></span>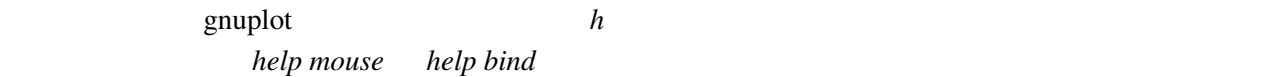

# 7.7 gnuplot

<span id="page-18-1"></span>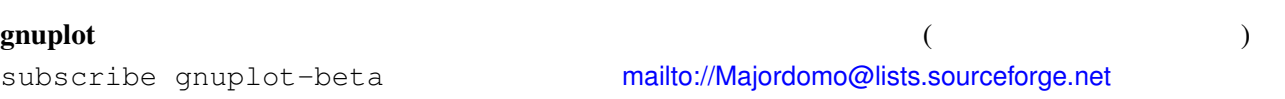

8 共通の問題

# <span id="page-18-2"></span> $8.1$   $\qquad$   $\qquad$

<span id="page-18-3"></span>gnuplot  $\mathbf{r}$ 

 $g$ nuplot  $g$ nuplot  $g$ 

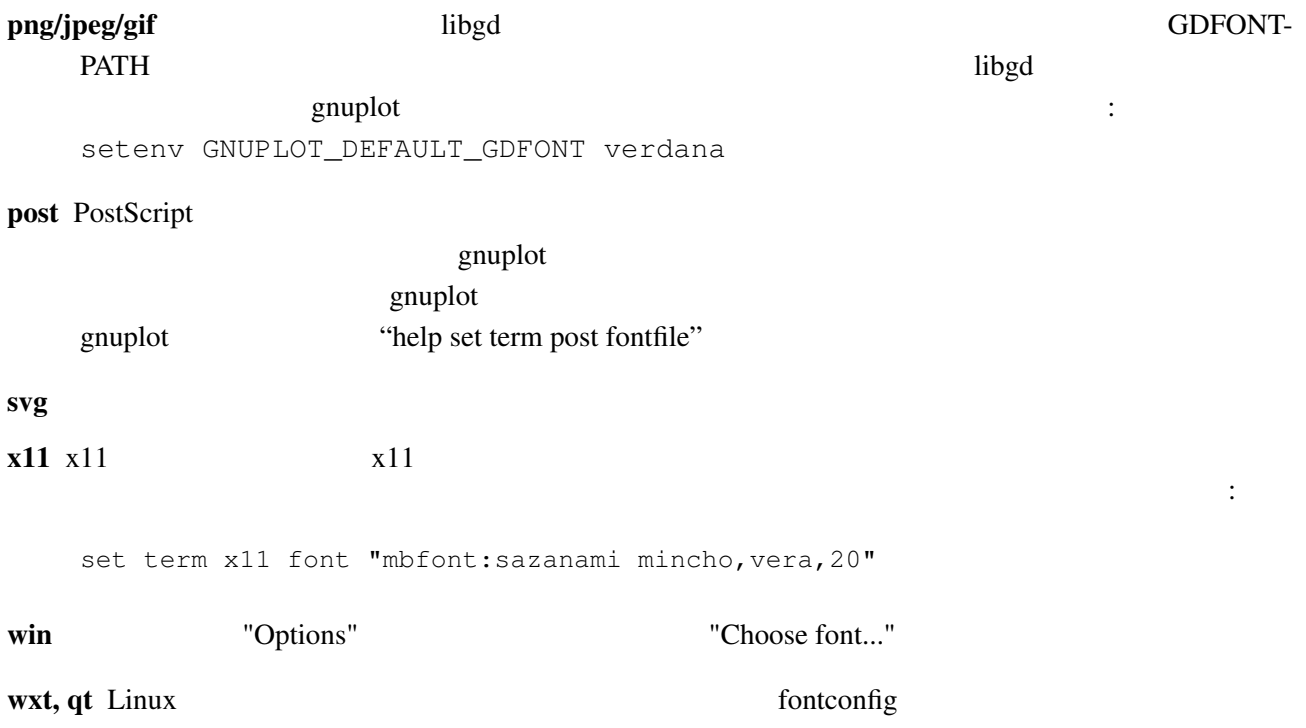

#### <span id="page-19-0"></span>8.2 qt

<span id="page-19-1"></span>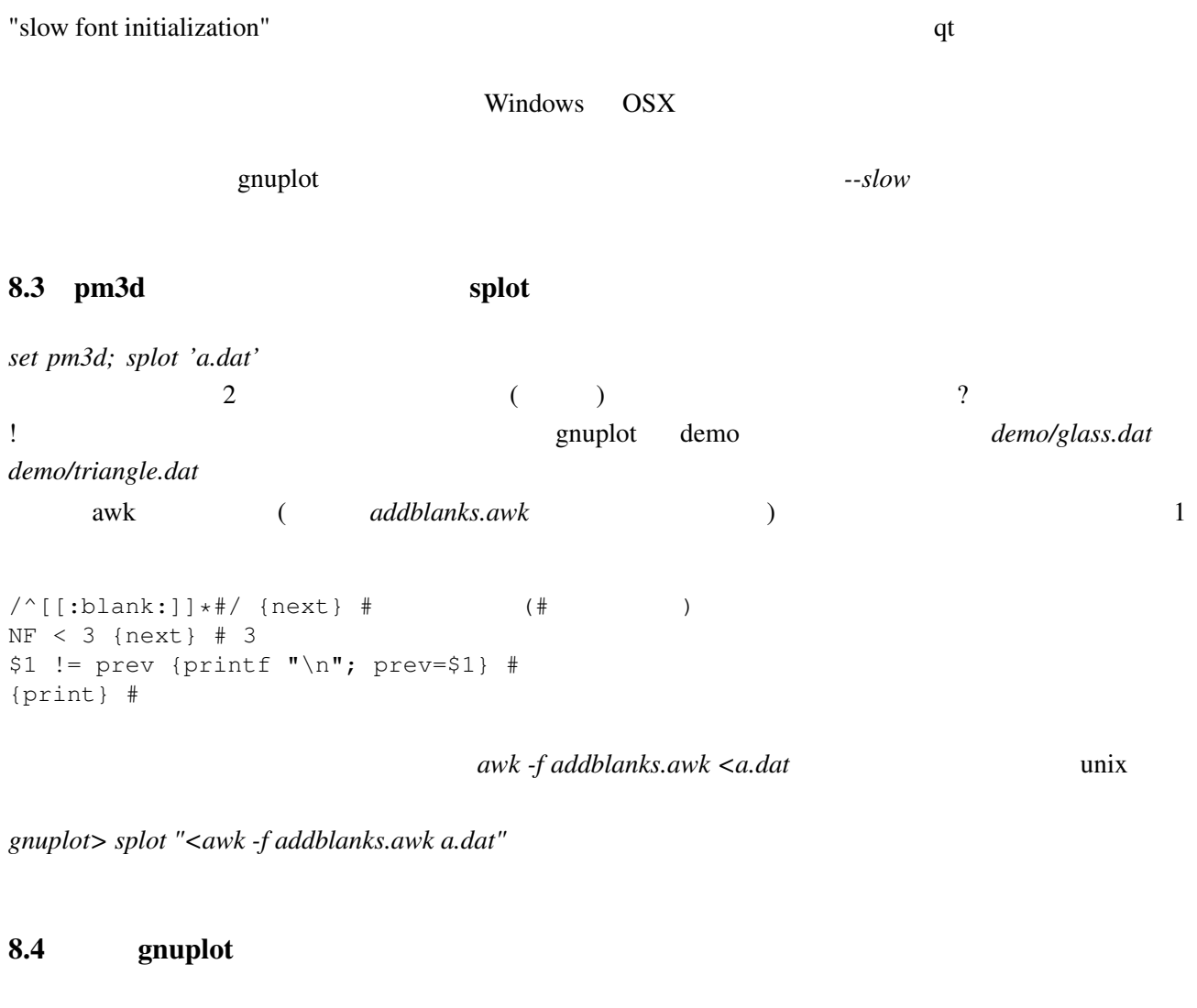

```
g \mathbf{n}uplot 1e-08 0\overline{0}"0"とみなされます:
gnuplot> plot 'test1'
Warning: empty y range [4.047e-19:3e-11], adjusting to [-1:1]
gnuplot> set yrange [4e-19:3e-11]
gnuplot> plot 'test1'
       \wedgey range is less than 'zero'
```
gnuplot "zero"

gnuplot> set zero 1e-20

help set zero

<span id="page-20-2"></span><span id="page-20-1"></span><span id="page-20-0"></span>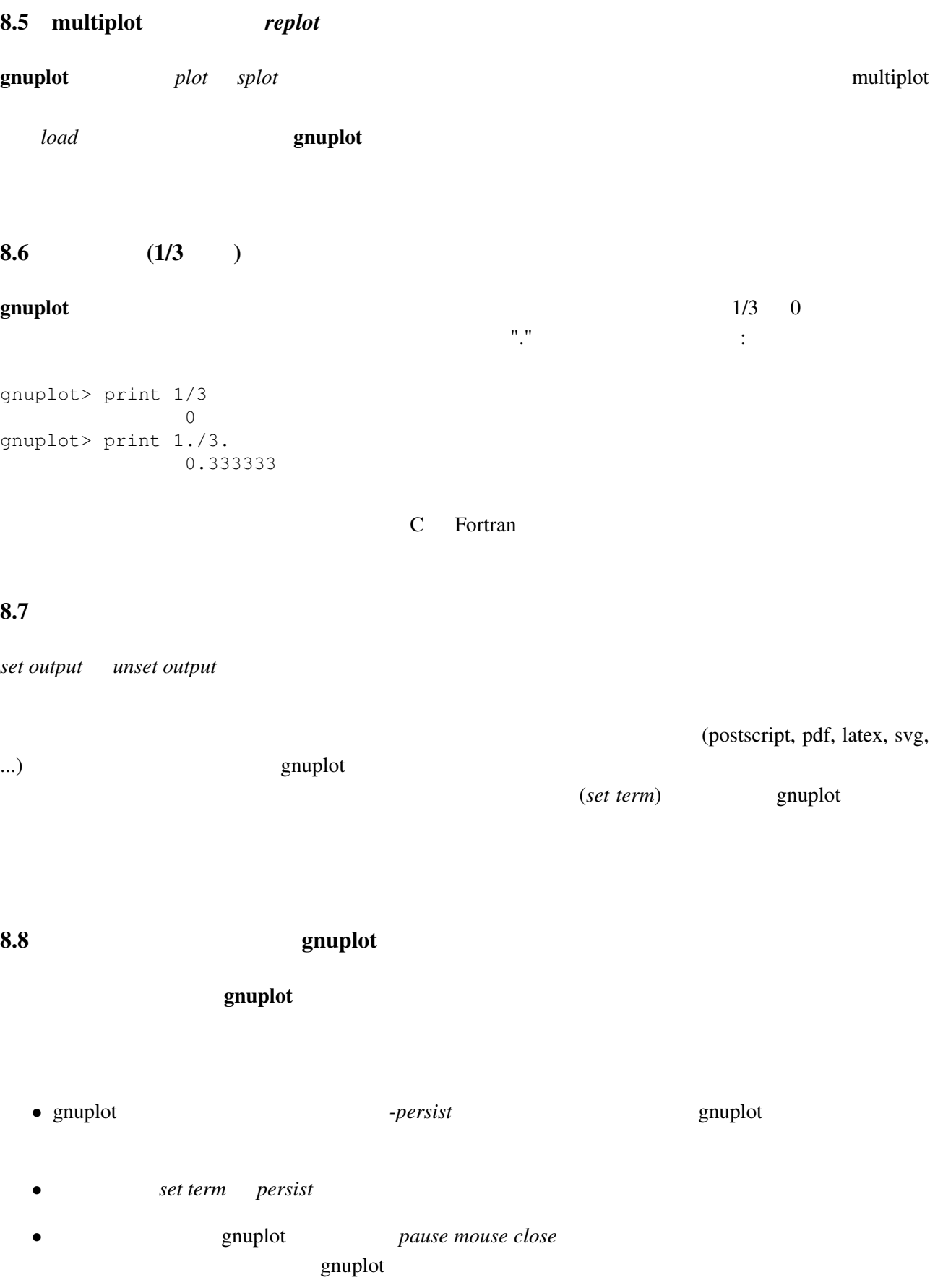

• **a** gnuplot

 $2$  Perl  $\colon$ 

```
#!/usr/local/bin/perl -w
open (GP, "|/usr/local/bin/gnuplot -persist") or die "no gnuplot";
#use FileHandle;
GP->autoflush(1);
print GP, "set term x11; plot sin(x) with lines\n";
print GP, "pause mouse close\n";
close GP
```
## 9 帰属

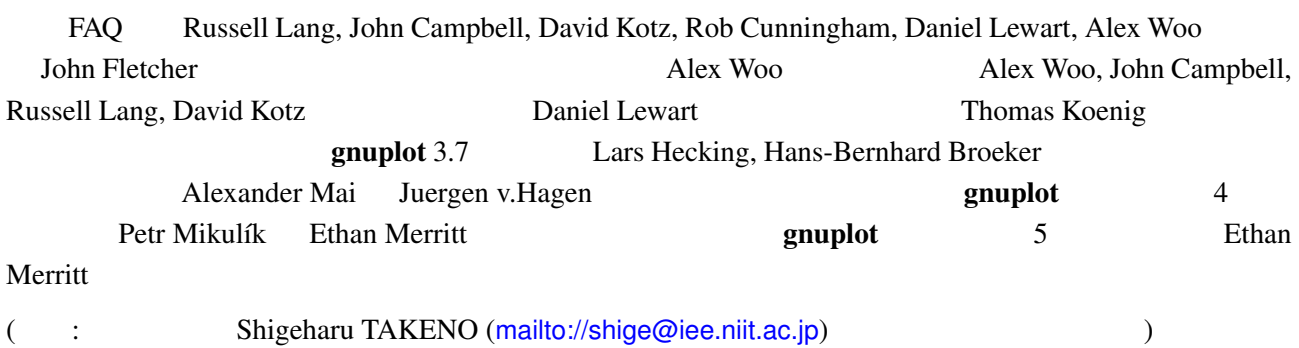